# Cisco Secure Endpoint Linux入門

## 内容

#### 概要

Cisco Secure Endpoint Linuxコネクタの基本と概要を次に示します。

### システム要件

次のオペレーティングシステムがサポートされています。 [Cisco Secure Endpoint Linux](https://www.cisco.com/c/ja_jp/support/docs/security/amp-endpoints/215163-amp-for-endpoints-linux-connector-os-com.html) [Connector OSの互換性](https://www.cisco.com/c/ja_jp/support/docs/security/amp-endpoints/215163-amp-for-endpoints-linux-connector-os-com.html)

• セキュアエンドポイントコネクタを適切に機能させるには、最低1.5 GBのハードディスク空 き容量が必要です。

#### ネットワーク接続要件

[Required-Server-Addresses-for-Advanced-Malware-Protection-AMPを参照してください](https://www.cisco.com/c/ja_jp/support/docs/security/sourcefire-amp-appliances/118121-technote-sourcefire-00.html) 設置

CentOSリリース6.4でのローカルインストールの成功結果 (最終)

#### **/var/log/messages**

```
Mar 3 14:47:34 vmc stabulic: cisco-amp: starting rpm pre scriptlet (1)
Mar 3 14:47:34 vmc stabulic: cisco-amp: rpm pre scriptlet done
Mar 3 14:47:35 vmc stabulic: cisco-amp: starting rpm post scriptlet (1)
Mar 3 14:47:35 vmc stabulic: cisco-amp: skip installing redirfs since it is already installed
Mar 3 14:47:35 vmc stabulic: Mar 03 14:47:35 vmc AMPInstaller[2107]: Info: executing post
Mar 3 14:47:35 vmc stabulic: Mar 03 14:47:35 vmc AMPInstaller[2107]: Info: sending event
Mar 3 14:47:35 vmc ampinsthelper: Set minimum reported log level to error
Mar 3 14:47:36 vmc ampinsthelper: Shutdown file logger for module:ampsupport
Mar 3 14:47:36 vmc stabulic: Mar 03 14:47:36 vmc AMPInstaller[2107]: Info: event sent
Mar 3 14:47:36 vmc stabulic: Mar 03 14:47:36 vmc AMPInstaller[2107]: Info: starting connector
Mar 3 14:47:36 vmc kernel: Kernel logging (proc) stopped.
Mar 3 14:47:36 vmc rsyslogd: [origin software="rsyslogd" swVersion="5.8.10" x-pid="1133" x-
info="http://www.rsyslog.com"] exiting on signal 15.
Mar 3 14:47:37 vmc kernel: imklog 5.8.10, log source = /proc/kmsg started.
Mar 3 14:47:37 vmc rsyslogd: [origin software="rsyslogd" swVersion="5.8.10" x-pid="2136" x-
info="http://www.rsyslog.com"] start
Mar 3 14:47:37 vmc init: /etc/init.conf: Unable to load configuration: No such file or
directory
Mar 3 14:47:37 vmc init: cisco-amp pre-start: redirfs already loaded
Mar 3 14:47:37 vmc init: cisco-amp pre-start: loading avflt
Mar 3 14:47:37 vmc kernel: Cisco Anti-Virus Filter for the RedirFS Framework 1.0. Based on
RedirFS AVFlt 0.6 <www.redirfs.org>
Mar 3 14:47:37 vmc init: cisco-amp pre-start: avflt loaded
Mar 3 14:47:37 vmc init: cisco-amp pre-start: loading ampnetworkflow
Mar 3 14:47:37 vmc init: cisco-amp pre-start: ampnetworkflow loaded
Mar 3 14:47:37 vmc init: cisco-amp pre-start: done
Mar 3 14:47:37 vmc ampdaemon: Set minimum reported log level to notice
Mar 3 14:47:37 vmc stabulic: Mar 03 14:47:37 vmc AMPInstaller[2107]: Info: connector started
Mar 3 14:47:37 vmc stabulic: cisco-amp: rpm post scriptlet done
Mar 3 14:47:37 vmc yum[1995]: Installed: ciscoampconnector-1.0.0.184-1.el6.x86_64[root@vmc
cisco]# ps aux | grep -i amp root 825 0.0 1.1 203376 11532 ? Ssl 13:47 0:00
/opt/cisco/amp/bin/ampmon -addr=
root 2166 0.0 0.0 0 0 ? S 14:47 0:00 [csco amp msg wg]
```
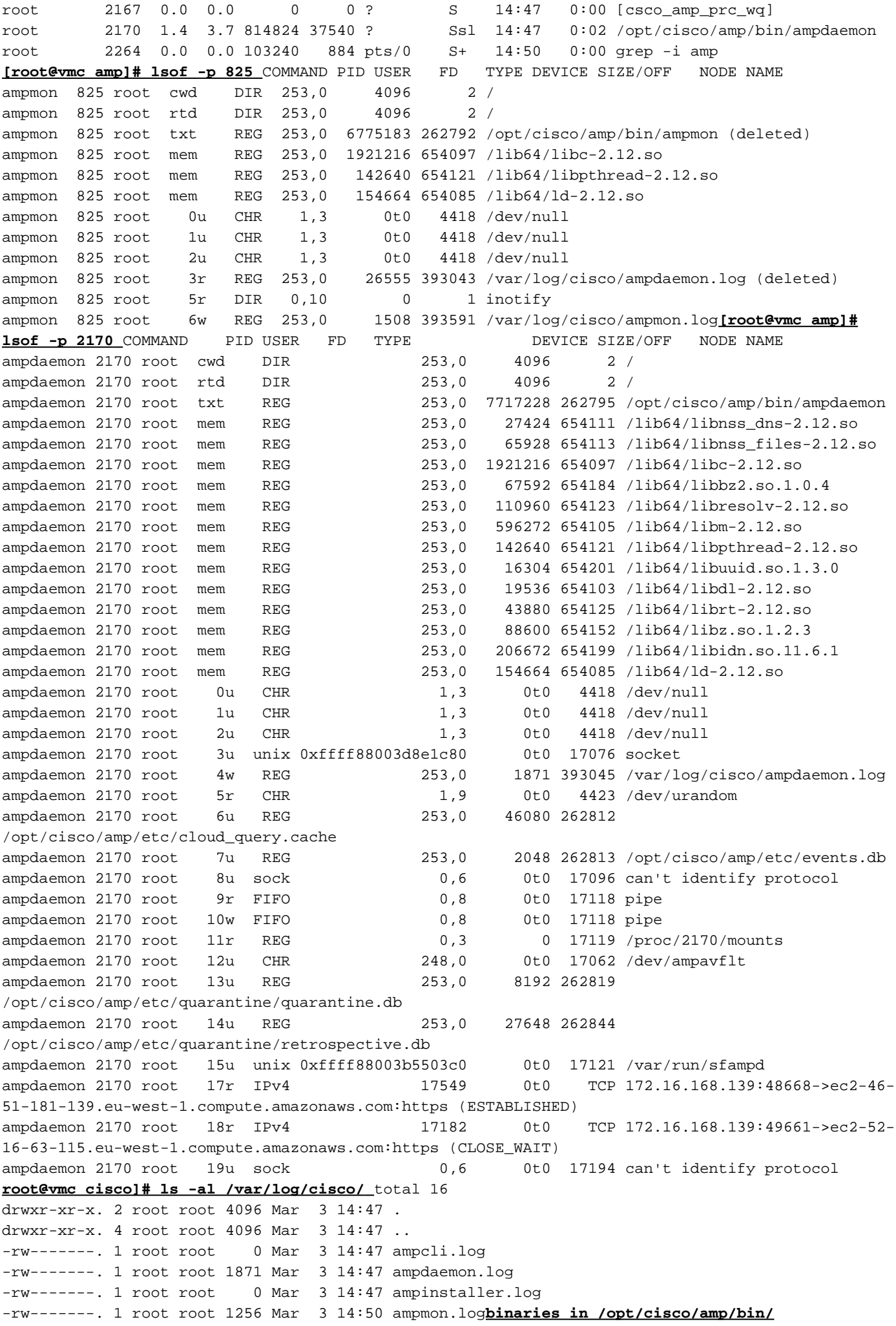

[root@vmc ~]# **initctl start cisco-amp** cisco-amp start/running, process 1567 [root@vmc ~]# **/opt/cisco/amp/bin/ampcli status** [logger] Set minimum reported log level to notice Trying to connect... Connected. Status: Connected Scan: Ready for scan Last Scan: 2016-05-02 08:01 PM Policy: Protect Policy for FireAMP Linux (#446) [root@vmc ~]# **initctl stop cisco-amp** cisco-amp stop/waiting

#### rhel 6でのampサービスの無効化

# initctl stop cisco-amp # mv /etc/init/cisco-amp.conf /etc/init/cisco-amp.conf.disabled # mv /etc/init/cisco-ampupdater.conf /etc/init/cisco-ampupdater.conf.disabled # chmod -x /etc/cron.hourly/cisco-ampupdater.cron

#### コネクタポリシー

お客様のCisco Secure Console Policyリストには、2つのポリシーが自動的に作成されます。 Cisco Secure Endpoint Linux Connectorの監査ポリシー Cisco Secure Endpoint Linux Connectorの保護ポリシー この2つのポリシーの唯一の違いは、File Encusion Modeです [File] -> [Modes] -> [File Ensure] 監査 – 監査 保護 – 検疫 お客様は、これらのポリシーを編集したり、設定するポリシーをコピーしたり、新しいポリシー を作成したりできます。 他のコネクタとの主な設定の違い クライアントユーザインターフェイス設定なし 通信のみのポート443 [File] -> [Mode] -> [On Execute Mode]は[Passive]のみ [Network] -> [DFC] -> [Detection Action]は[Audit]のみ ポリシー:ファイルモード 実行モード時

極端なパフォーマンス低下を引き起こす「アクティブ」モードは許可されません。 「パッシブ」 モードでは、処理が決定される間に実行が許可されます。処理が悪意のある場合は、プロセスが 終了します。

最大スキャンファイルサイズ:5 MB 最大スキャンアーカイブサイズ:50 MB 注:これらのサイズは今後変更される可能性があります。これらのサイズは、Mac/OSXポリシー 設定と同じです。

#### ポリシー:DFC(デバイスフロー相関)

検出アクションはデフォルトで「監査」に設定され、設定できません。DFCイベントは、検出が 行われたときに生成されますが、この時点ではネットワークフローは終了しません。これは意図

的なものだ

### ポリシー – オフラインエンジン

ClamAV

ClamAVはLinux Connectorに統合されたオフラインエンジンです。デフォルトで有効になってい ます。

つまり、インストールには最大200 MBのディスク領域が必要で、ClamAV定義に十分な領域があ ることを確認できます。

現在利用できない機能

#### テトラ

TETRAエンジンはありません。これはWindows専用です。

#### SPEROとエトス

SPEROおよびEthosエンジンはWindowsファイルにのみ適用され、Linux Connectorには実装され ません。

これらのエンジンからのインテリジェンスは、AMPクラウドで1:1のマッチに変換されます。 1:1は多くの重いリフトを行うために使用されるため、Linux Connectorはこれらのマッチをカバ ーします。

#### よく寄せられる質問(FAQ):

**OLinux** 

ALinux

Q

AVPC 2.4.1 MacLinux

Q

ASecure Endpoint Linu[xCisco Secure Endpoint Linux ConnectorS](https://www.cisco.com/c/ja_jp/support/docs/security/secure-endpoint/217207-building-cisco-secure-endpoint-linux-con.html)ecure Endpoint Linux